## **Noty kompensacyjne**

Nota kompensacyjna jest dokumentem dwojakiego rodzaju:

- dokument kompensujący zapłatę za należność i za zobowiązanie,
- dokument księgowy księgujący tę zapłatę.

W tym miejscu system pozwala na edycję dowolnej istniejącej noty kompensacyjnej lub utworzenie nowej noty kompensacyjnej jako kompensaty zapłaty za należność i za zobowiązanie.

Okno wyboru dokumentu zawiera następujące pola:

Lista: - w tym polu możemy wskazać listę dokumentów (not kompensacyjnych), wśród których chcemy dokonywać wyboru. Listy dokumentów przygotowujemy wcześniej.

Od: do: - w tych polach wpisujemy zakres dat wystawienia dokumentów, wśród których chcemy dokonać wyboru.

Symbol: - to pole służy do wyboru symbolu dokumentu, który mamy zamiar edytować (stworzyć nowy lub poprawić treść stworzonego wcześniej).

Numer: - w tym polu dokonywany jest wybór numeru dokumentu do edycji. Jeżeli mamy zamiar dokonać edycji już istniejącego dokumentu, to możemy wybrać go używając funkcji LISTA lub dokonać edycji z kontrolą zgodności z dostępną listą dokumentów.

Rok: - Pole służy do wprowadzania roku dla danego dokumentu. System podpowiada zawsze rok z daty ostatnio edytowanego dokumentu. Jeżeli był to dokument bieżący to jego data powstaje na podstawie daty systemowej. Jeżeli w definicji aktualnego dokumentu zaznaczamy, że numeracja odbywa się w cyklach miesięcznych to w polu rok należy umieścić również numer miesiąca którego żądany dokument ma dotyczyć.

Powypełnieniu pól filtra klikamy ikonkę (F1) otrzymamy Po dokonaniu wyboru dokumentu używając klawisza F1 przechodzimy do edycji nagłówka wybranego dokumentu.

Nowy dokument noty kompensacyjnej możemy utworzyć wybierając kontrahenta i klikając ikonkę Kolejny numer dokumentu przy polu Numer.

## **Nagłówek noty kompensacyjnej**

Nota kompensacyjna składa się z nagłówka i treści. W nagłówku noty kompensacyjnej są informacje ogólne o nocie kompensacyjnej zawarte w poszczególnych polach:

- Symbol symbol noty kompensacyjnej;
- Numer numer dokumentu;
- Data data;
- Wartość należności i zobowiązań;
- Symbol i skrócona nazwa kontrahenta, którego nota dotyczy.

## **Treść noty kompensacyjnej**

W treści noty kompensacyjnej znajdują się zapisy o poszczególnych operacjach handlowych, za które płatności zostały skompensowane. Każda operacja jest zapisana za pomocą następujących danych:

- Lp liczba porządkowa
- Data operacji
- Wartość operacji jako zobowiązanie lub należność w walucie i w zł
- Waluta w której była operacja
- Identyfikator faktury, której operacja dotyczy
- Treść zapis ułatwiający interpretację operacji

## [Ogólne zasady posługiwania się programem FIRMATIC - wersja graficzna](http://www.firmatic.pl/dokuwiki/doku.php?id=ogolne_zasady_poslugiwania_sie_programem_firmatic_-_interface_graficzny)

From: <http://www.firmatic.pl/dokuwiki/>- **Firmatic**

Permanent link: **[http://www.firmatic.pl/dokuwiki/doku.php?id=dokumenty\\_noty\\_kompensacyjne](http://www.firmatic.pl/dokuwiki/doku.php?id=dokumenty_noty_kompensacyjne)**

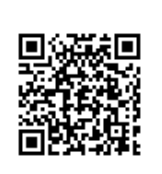

Last update: **2016/03/24 13:50**